## Практическая работа 24 Использование регулярных выражений

Цель занятия: Получить практические навыки использования регулярных выражений

#### Перечень оборудования и программного обеспечения

Персональный компьютер Microsoft Office (Word, Visio) Microsoft Visual Studio

#### Краткие теоретические сведения

Регулярные выражения - это один из способов поиска подстрок (соответствий) в строках. Осуществляется это с помощью просмотра строки в поисках некоторого шаблона. Поддержка регулярных выражений в Net выполняется классами пространства имен System. Text. Regular Expressions.

#### Основные классы:

Regex - постоянное регулярное выражение.

Match - предоставляет результаты очередного применения всего регулярного выражения к исходной строке.

MatchCollection - предоставляет набор успешных сопоставлений, при итеративном применении образца регулярного выражения к строке.

Capture - предоставляет результаты отдельного захвата подвыражения.

Group - предоставляет результаты для одной регулярной группы.

GroupCollection - предоставляет коллекцию найденных групп и возвращает набор групп как одно соответствие.

CaptureCollection - предоставляет последовательность найденных подстрок и возвращает наборы соответствий отдельно для каждой группы.

Для того чтобы использовать Regex в своих программах необходимо в список используемых пространств имен добавить:

using System.Text.RegularExpressions;

Далее, в коде самой программы необходимо создать экземпляр Regex:

Regex new Regex (pattern, options);

найленные **Bce** соответствия  $\mathbf{B}$ тексте помещаются в **THIT** MatchCollectionMatchCollection matches;

И далее в этот объект поместить текст, в котором необходимо произвести поиск:

```
matches = option Regex.Matches(text);
```
В результате в matches появляются все результаты парсинга. Мы можем посмотреть сколько их (matches.Count), можем узнать значение конкретного элемента (matches[N]. Value)

pattern - образец или условие для поиска, например, если необходимо найти слово"не" в строке "не может быть", то pattern для поискабудет выглядеть так: @"не". В простейшем случае, можно обойтись без условия поиска, тогда найдено будет значение точно повторяющее pattern. Можно получить как значение найденного совпадения так и их количество, как видно из примера ниже.

# Пример 1:

string pattern =  $@"$ He"; string text = " $H$ еможетбыть"; Regex new Reg = new Regex (pattern); MatchCollection matches =  $newReg_Matches(text);$ foreach(Match mat in matches)  $\{$ Console. WriteLine("Значениенайденногообьекта {0}", mat. Value); Console.WriteLine("Числонайденныхсовпадений{0}",matches.Count);

Теперь остановимся на условиях поиска, или options. Для начала необходимо создать условие поиска:

RegexOptions option = RegexOptions.  $\langle$  y  $\langle \rangle$  y  $\langle \rangle$  and  $\langle \rangle$  and  $\langle \$ 

Ниже приведены условия поиска.

IgnoreCase - находит совпадения независимо от регистра, т.е. прописными или строчными буквами в строке написано слово.

IgnorePatternWhitespace - устраняет из шаблона неизбежные пробелы и включает комментарии помеченные «#».

Compiled - указывает что регулярное выражение скомпилировано в сборку. Это порождает более быстрое исполнение но увеличивает время запуска.

CultureInvariant - указывает игнорирование региональных языковых различий.

ExplicitCapture - указывает что единственные допустимые записи являются явно поименованными или пронумерованными группами в  $\phi$ орме $(?$  < name >...)

Multiline – Многострочный режим. Изменяет значения символов "<sup>""</sup> и"\$" так что они совпадают соответственно в начале и конце каждой строки, а не только в начале и конце целой строки.

RightToLeft – указывает что поиск будет выполнен справа на лево, а не слева на право.

Singleline – однострочный режим.

None – указывает на отсутствие заданных параметров.

# **Пример 2:**

string pattern =  $\omega$ "  $He$ ";

string text  $=$  "Не может быть совсем не может быть"; RegexOptions option=RegexOptions.IgnoreCase;  $Regex newReg = new Regex(pattern, option);$  $MatchCollection$  matches = newReg.Matches(text); foreach(Match mat in matches)

{

Console.WriteLine("Значениенайденногообьекта {0}",mat.Value);

} Console.WriteLine("Числонайденныхсовпадений{0}",matches.Count);

В этом случае будет осуществлен поиск слова "не" не зависимо от того какими буквами (прописными или строчными) оно написано. И в результате будут найдены оба слова в строке. При желании и опыте, код может быть оптимизирован.

Используя специальные символы можно создавать более сложные шаблоны для поиска:

^ - указывает на то, что поиск должен начинаться с начала строки, например шаблон (@"^не") найдет "не" в строке, если она начинается с него: "Не может быть совсем не может быть не".

\$ -указывает на то что поиск должен производиться в конце строки, шаблон (@"не\$") найдет "не" в той же самой строке, только если она заканчивается им.

 ${n}$  – указывает точное число вхождений в строку, например шаблон (@"не{2}") найдет слово "нее" в строке.

 ${n,}$  – указывает число вхождений не менее n, т.е. шаблон  $(Q, P)$ " найдет слова "нее", "неее" и т.д.

{n,m} – указывает число вхождений-n и количество символов вхождения-m, то есть шаблон (@"не{2,4}") найдет все слова где количество букв "е" больше 2, но определит только количество букв "е" равное 4. Т.е. в слове "нееееееееее" он найдет только "нееее".

+ - Соответствует 1 или более предшествующих выражений. Например, "не+" соответствует "не" и "нее", но не соответствует "н".

\*- Соответствует 0 или более вхождений предшествующего выражения. Например, 'не\*' соответствует "н" и "нее".

? - Соответствует 0 или 1 предшествующих выражений. Например, 'бы(ло)?' соответствует "бы" в "бы" или "было".

В квадратных скобках можно указать диапазон букв или цифр для поиска, например [A-Z] или [0-9]

# **Пример:**

```
Поиска времени в формате 00:00:00 
     string s1 = "Не время для драконов 00:00:00";
     Regex reg = new Regex(@"[0-9]+:[0-9]+:[0-
9]+",RegexOptions.IgnoreCase);
     MatchCollection mc = reg.Matches(s1); foreach (Match mat in mc)
      {
                Console.WriteLine(mat.ToString());
       }
             Console.WriteLine(mc.Count.ToString());
```
## **Задания**

1 Изучить теоретические сведения и задание к работе

2 В соответствии с вариантом задания составить отлаженную программу.

#### **Порядок выполнения работы**

Создадим текстовый файл, в котором неправильно расставлены пробелы, после знаков препинания они не стоят:

*Компания Avast опубликовала результаты опроса,проведенного среди российских пользователей.Оказалось,что 42% россиян сталкивались с фишингом,при этом жертвами таких атак стали 27% пользователей.*

*Две трети респондентов,подвергшихся фишинговой атаке,пострадали,занимаясь личными вопросами,одна треть—решая рабочие задачи.*

*Чуть больше четверти опрошенных (27%) заявили,что им пришлось сменить пароли от аккаунтов,13% заявили,что у них украли деньги, и у 11% украли личные данные.Еще 11% жертв пришлось аннулировать кредитные или дебетовые карты.*

*Среди тех,кто понес финансовые потери,43% потеряли до 3500 рублей,каждый пятый (20%) потерял от 3500 до 6999 рублей,11% потеряли от 7000 до 13 999 рублей,5%—от 14 000 до 20 999 рублей и один из пяти (20%) более 21 000 рублей.*

*Интересно,что трое из пяти (61%) россиян,пострадавших от фишинга,никому не сообщили о мошенничестве.Основные причины,по которым люди не уведомляют о таких инцидентах:думают,что атака не стоит хлопот (30%),не знают,кому сообщать об этом (29%),уверены в том,что все равно ничего не изменится,если они сообщат (29%),считают,что полученная мошенниками информация ничего не стоит (23%).*

*Из жертв фишинга,которые сообщили об атаке,почти половина (49%) заяви ли о мошенничестве в полицию,43%—в компанию,сотрудником которой притворялся злоумышленник,26% рассказали о произошедшем своим коллегам.*

Создадим форму для запуска исправлений текста.

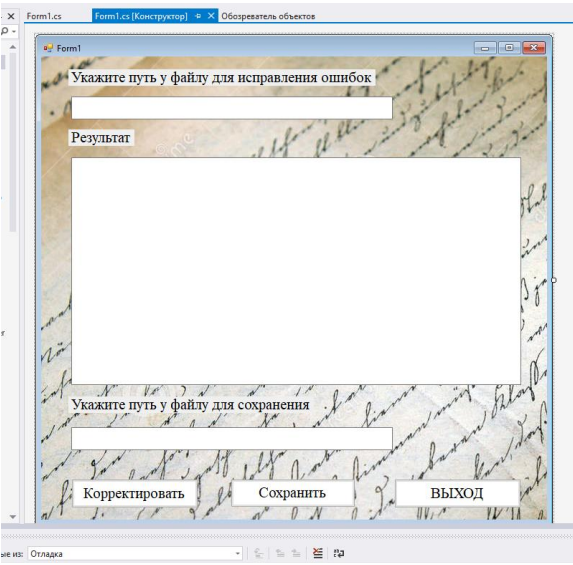

Нажатию кнопки Корректировать запишем код:

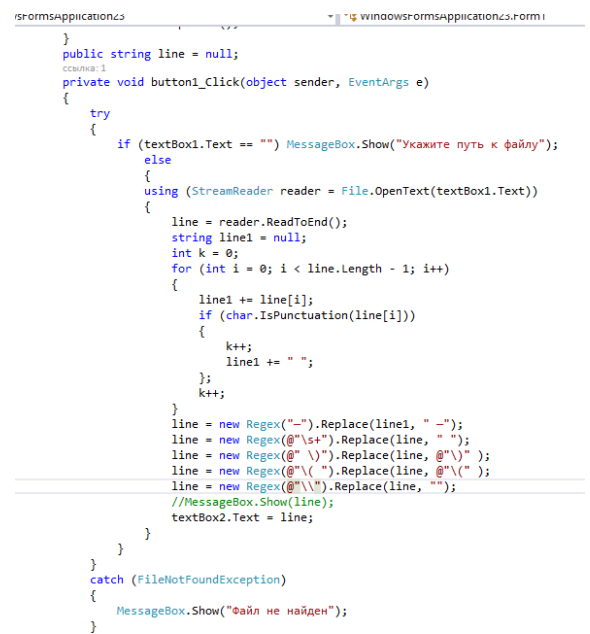

Здесь корректируем текст в два приема, сначала к каждому знаку препинания добавляется пробел. Но если пробел уже присутствовал, то их станет два, поэтому вторым этапом с помощью Regex заменяем несколько пробелов на один, у скобок удаляем пробелы, где они не нужны, а к тире добавим пробел спереди.

В форме укажем путь к файлу с ошибками (C:\Users\ГунькоИА\Desktop\TextBad.txt), нажмем кнопку Корректировать, убедимся на экране в правильности текста, пропишем путь для исправленного файла (C:\Users\ГунькоИА\Desktop\TextGood.txt) и сохраним результат.

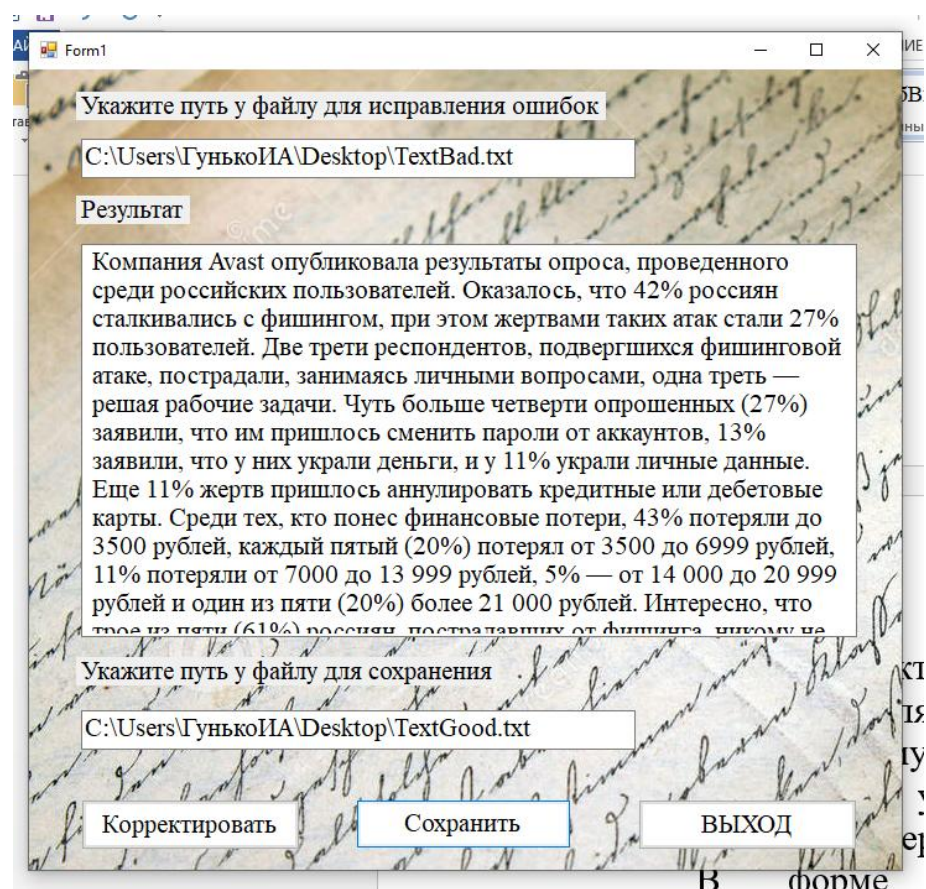

#### В текстовом файле TextGood.txt

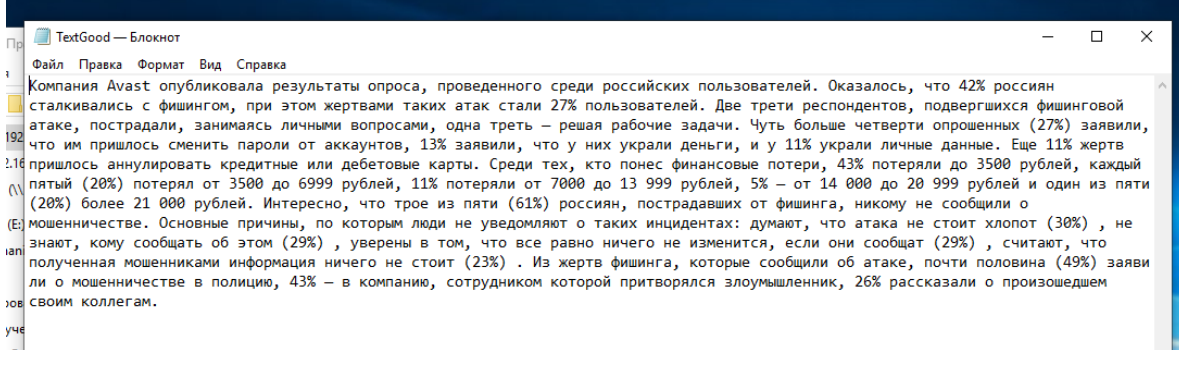

## **Содержание отчета**

- 1 Название работы
- 2 Цель работы
- 3 Технические средства обучения
- 4 Задания (условия задач)
- 5 Порядок выполнения работы
- 6 Листинг программы
- 7 Вывод

#### **Варианты заданий**

1 Дана строка, проверить является ли она электронным адресом.

2 Дан текстовый файл, состоящий из нескольких строк. Найти в нем слово «мир», в другой текстовый файл записать это слово и количество встречающихся экземпляров.

3 Дан текст, найти в нем слово «авто» и однокоренные с ним слова, и выделить их цветом.

4 Дан текстовый файл, состоящий из нескольких строк. Проверить начинается ли он с введенного слова. Выдать сообщение о результате проверки

5 Дан текст, найти в нем слова, заканчивающиеся на букву «а», и вывести эти слова.

6 Дан текстовый файл, состоящий из нескольких строк. Проверить заканчивается ли он введенным словом. Выдать сообщение о результате проверки

7 Дан текст и слово, вывести строки, в которых оно встречается и заканчивающиеся «?».

8 Дан текстовый файл, состоящий из нескольких строк. Найти в нем введенное слово, организуя поиск с конца в начало.

9 Дана строка, проверить является ли она номером телефона.

10 Дан текст и слово, вывести все слова из текста не абсолютно совпадающие с введенным словом.

11 Дана строка, проверить является ли она IP-адресом.

12 Дан текст, найти в нем введенное слово, написанное прописными буквами.

13 Дан текстовый файл, состоящий из нескольких строк. Найти в нем слово «куб». В другой файл записать строки, в которых оно встречается и заканчивающиеся «!».

14 Дан текст, найти в нем слова, содержащие введенные буквы, и вывести их количество.

15 Дан текстовый файл, состоящий из нескольких строк. Проверить начинается ли он введенным словом. Выдать сообщение о результате проверки

16 Дан текстовый файл, состоящий из одной строки, проверить является ли она IP-адресом.

17 Дан текст, найти в нем слово «пароль» и однокоренные с ним слова, и выделить их цветом.

18 Дана строка, проверить является ли она электронным адресом.

19 Дан текстовый файл, состоящий из нескольких строк. Найти в нем слово «мир», в другой текстовый файл записать это слово и количество встречающихся экземпляров.

20 Дан текст, найти в нем слово «мега» и однокоренные с ним слова, и выделить их цветом.

21 Дан текстовый файл, состоящий из нескольких строк. Найти в нем слово «Ростов». В другой файл записать строки, в которых оно встречается.

22 Дан текстовый файл и слово, вывести все слова из файла, не абсолютно совпадающие с введенным словом.

23 Дан текст, найти в нем введенное слово, написанное прописными буквами.

#### **Контрольные вопросы**

1. Для чего предназначены регулярные выражения?

2. Какое пространство имен необходимо использовать для работы с регулярными выражениями?

3. Какой класс является центральным при работе с регулярными выражениями?

4. Основная функциональность регулярных выражений.

5. Что такое метасимволы и квантификаторы?

#### **Используемая литература**

1 Гниденко, И. Г. Технология разработки программного обеспечения: учеб. пособие для СПО / И. Г. Гниденко, Ф. Ф. Павлов, Д. Ю. Федоров. — М.: Издательство Юрайт, 2017.

2 Шарп Джон Ш26 Microsoft Visual C#. Подробное руководство. 8 е изд. — СПб.: Питер, 2017.

3 Васильев А.Н. Программирование на С# для начинающих. Основные сведения. – Москва: Эксмо, 2018.

4 Васильев А.Н. Программирование на С# для начинающих. Особенности языка. – Москва: Эксмо, 2019.

- 5 http://msdn.microsoft.com/ru-ru/library/67ef8sbd.aspx.
- 6 https://metanit.com/sharp/net/1.2.php
- 7 https://vscode.ru/prog-lessons/kak-uznat-svoy-host-i-ip-c-sharp.html